# **کارت خوان حرفه ای SZ26**

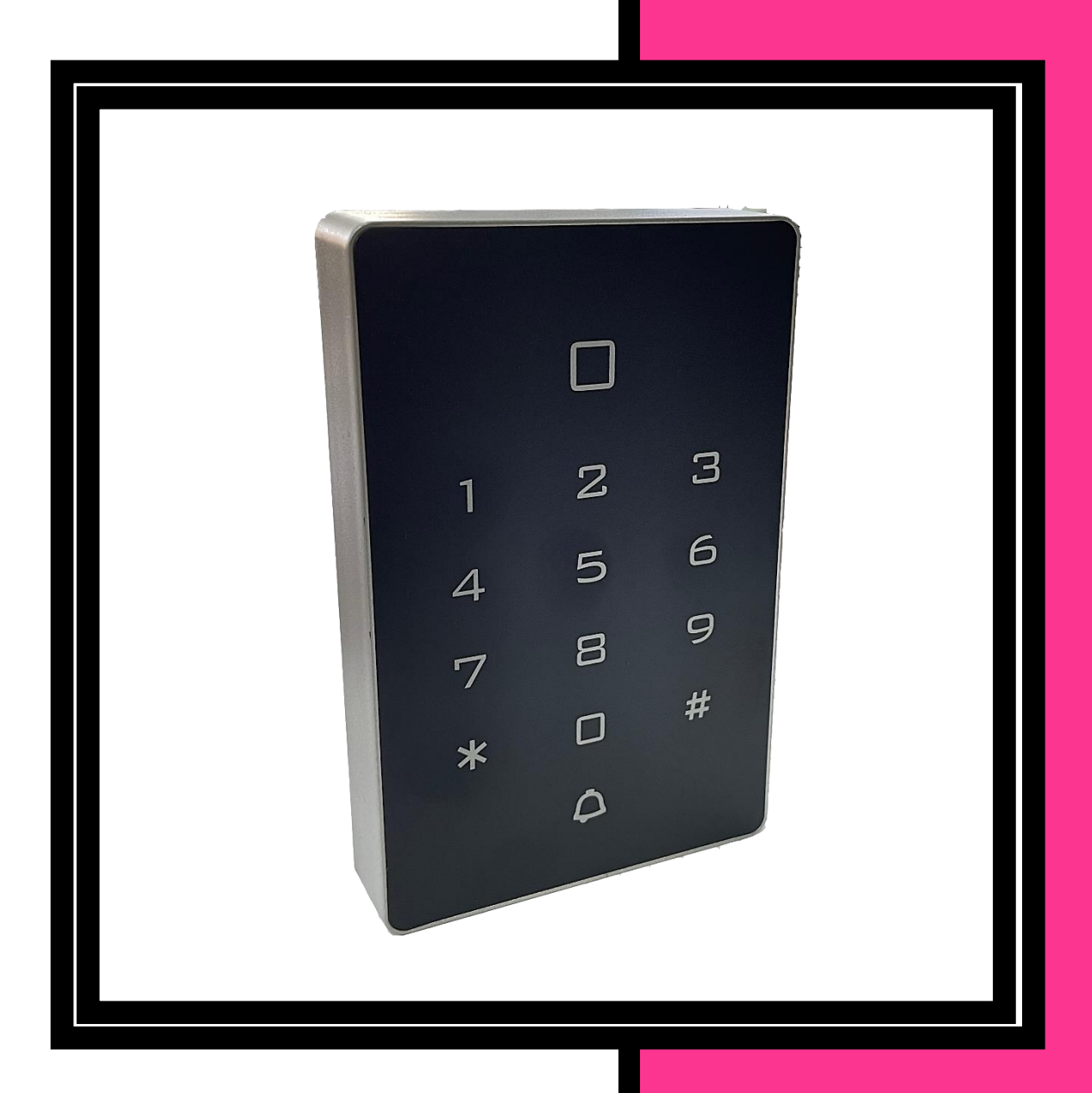

# فهرست

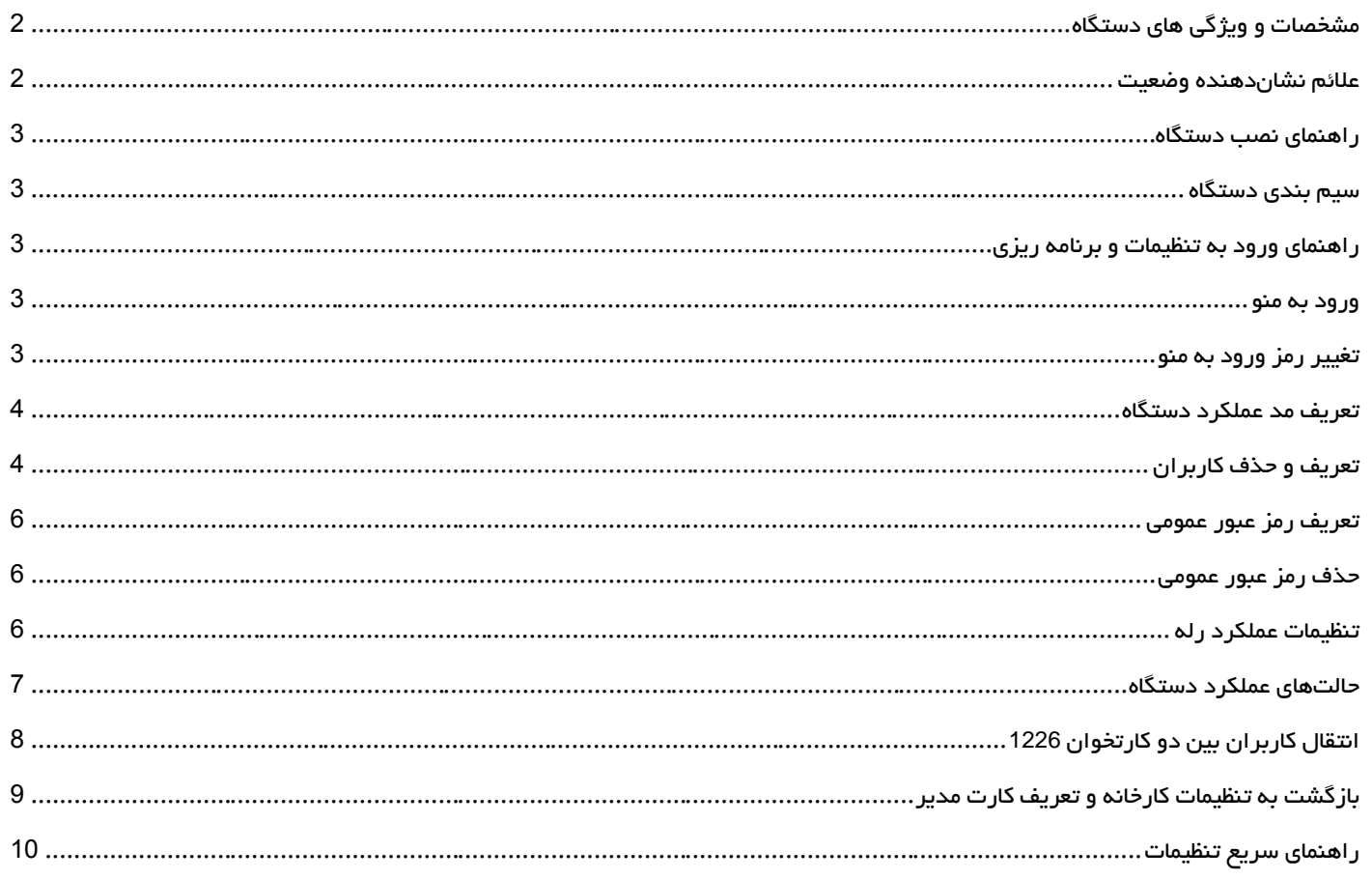

# کارتخوان حرفه ای **<sup>26</sup>SZ**

### <span id="page-2-0"></span>مشخصات و ویژگی های دستگاه

- امکان برنامهریزی کامل با صفحه کلید طرح لمسی
	- قابلیت برنامه ریزی با کارت مستر
- ظرفیت تعریف 2000 کاربر و یک رمز عبور عمومی
- قابل استفاده در سه 3 مد کارت، رمز، کارت و رمز
- دارای ویگند ورودی 26 یا 34 بیت جهت اتصال به کارت ریدر یا اکسس کنترل
	- دارای ویگند خروجی 26 یا 34 بیت جهت استفاده به عنوان کارت ریدر
		- سرعت عملکرد باال )کمتر از ms1 )
		- دارای چراغ LED جهت نمایش حالت وضعیت دستگاه به کاربر

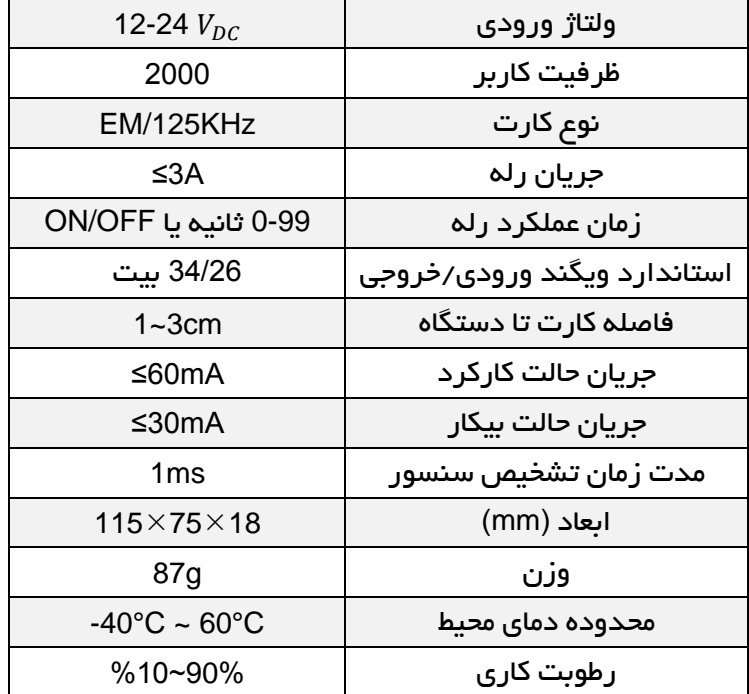

#### <span id="page-2-1"></span>عالئم نشان دهنده وضعیت

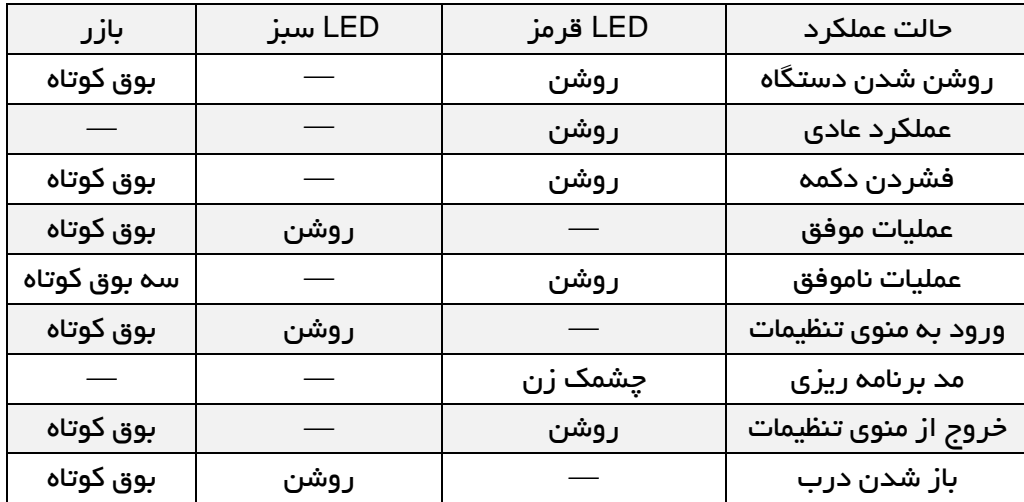

#### <span id="page-3-0"></span>راهنمای نصب دستگاه

پس از باز کردن پیچ دستگاه، قاب پشت را جدا کنید. چهار سوراخ روی دیوار ایجاد کنید. قاب پشت دستگاه را روی دیوار نصب کنید. سیمکشیها را انجام دهید. دستگاه را روی قاب فیکس کنید.

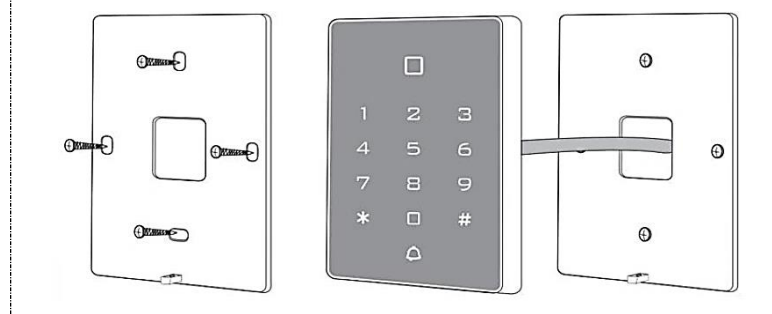

#### <span id="page-3-1"></span>سیم بندی دستگاه

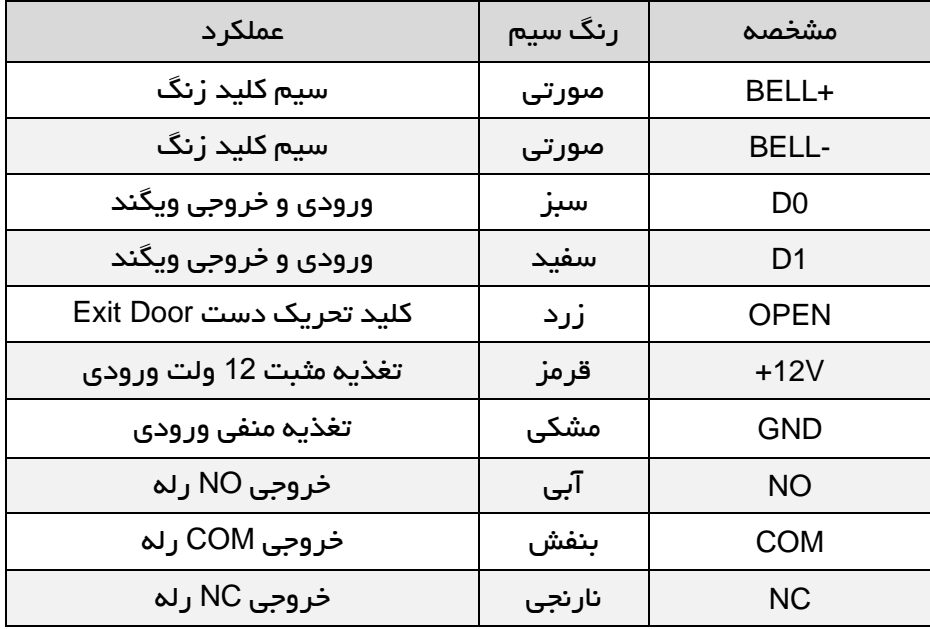

<span id="page-3-2"></span>راهنمای ورود به تنظیمات و برنامه ریزی

#### <span id="page-3-3"></span>ورود به منو

رمز ورود به منو در حالت پیشفرض 999999 است.

جهت خروج از مد برنامهریزی کلید |  $\ast$ | را فشار دهید.

<mark>توجه:</mark> تمامی مراحل برنامهریزی از چپ به راست انجام شوند.

#### <span id="page-3-4"></span>تغییر رمز ورود به منو

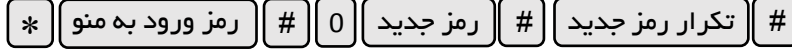

 $\vert * \vert$ رمز ورود به منو  $\vert \vert * \vert$ 

توجه: رمز تعریفشده میبایست 6 تا 8 رقمی باشد.

<span id="page-4-1"></span><span id="page-4-0"></span>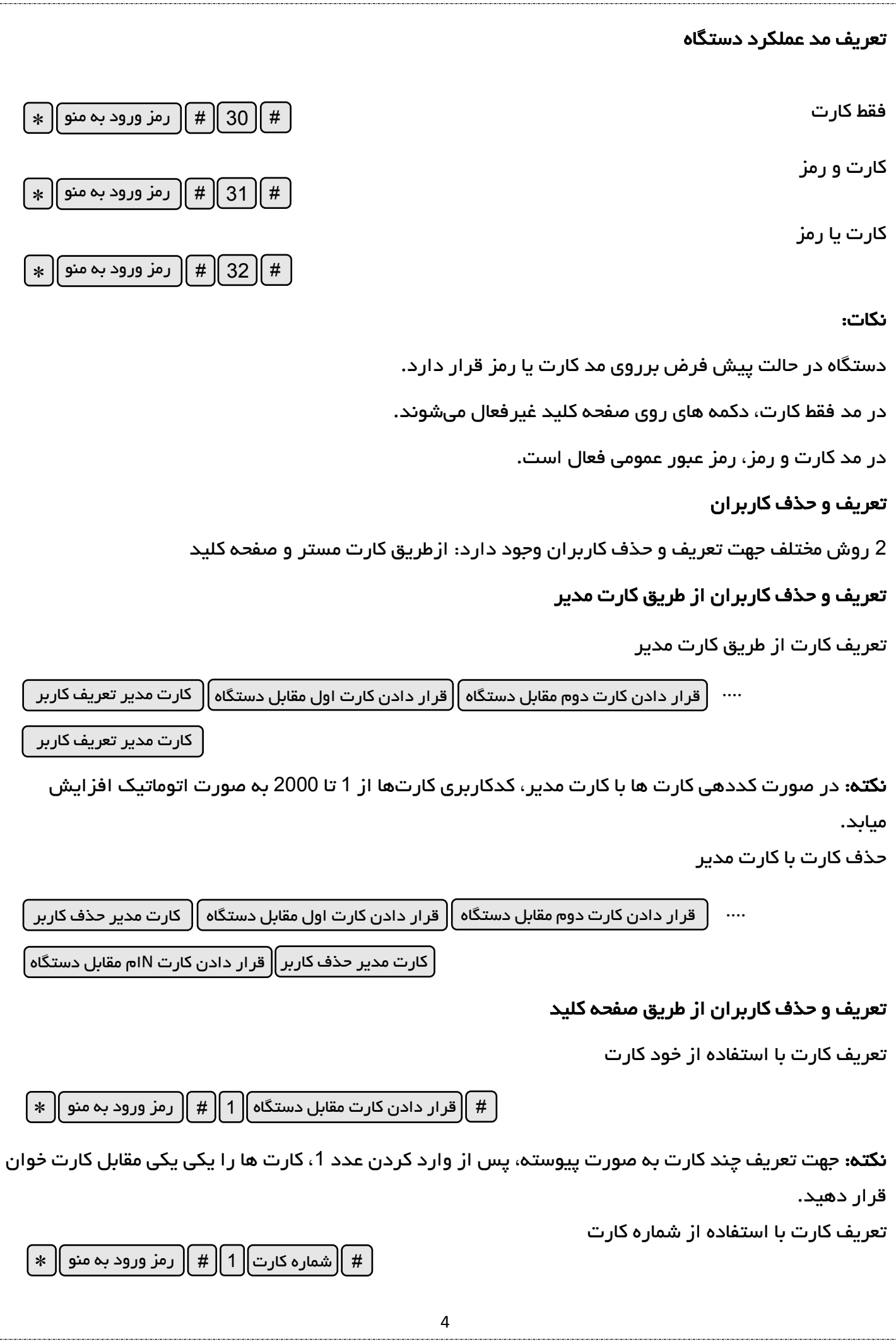

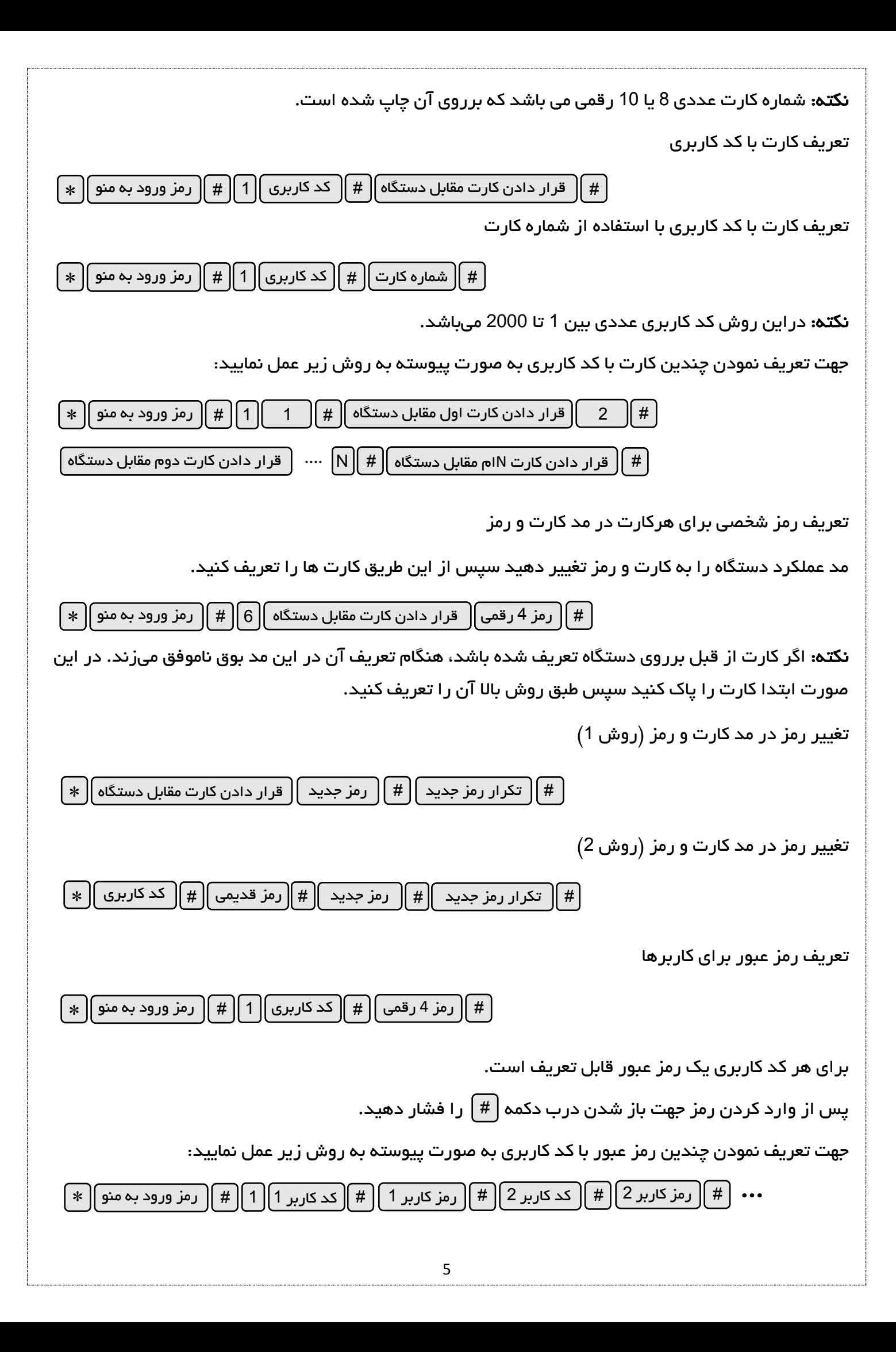

<span id="page-6-2"></span><span id="page-6-1"></span><span id="page-6-0"></span>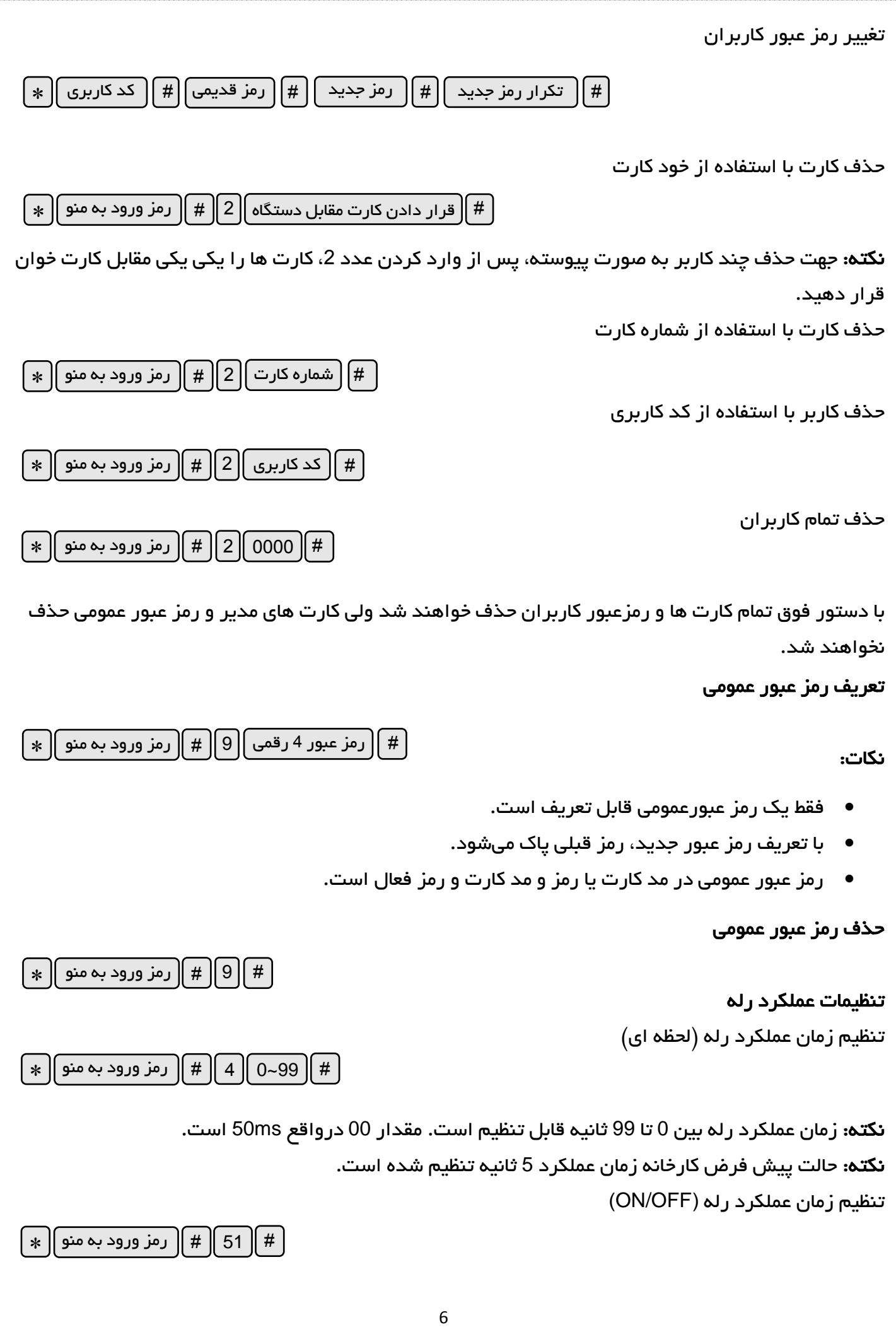

در این حالت با ارسال اولین فرمان (قرار دادن کارت معتبر یا رمزعبور یا فشردن کلید دستی) رله وصل میشود و با دریافت فرمان بعدی رله قطع خواهد شد.

## حالت های عملکرد دستگاه

<span id="page-7-0"></span>.1 کارت خوان

دراین حالت رله دستگاه توسط کاربران مجاز به صورت لحظه ای عمل میکند. همچنین از طریق ویگند ورودی کارت ریدر به دستگاه متصل میشود و رله توسط کاربران معتبر و کارت ریدر فعال خواهدشد.

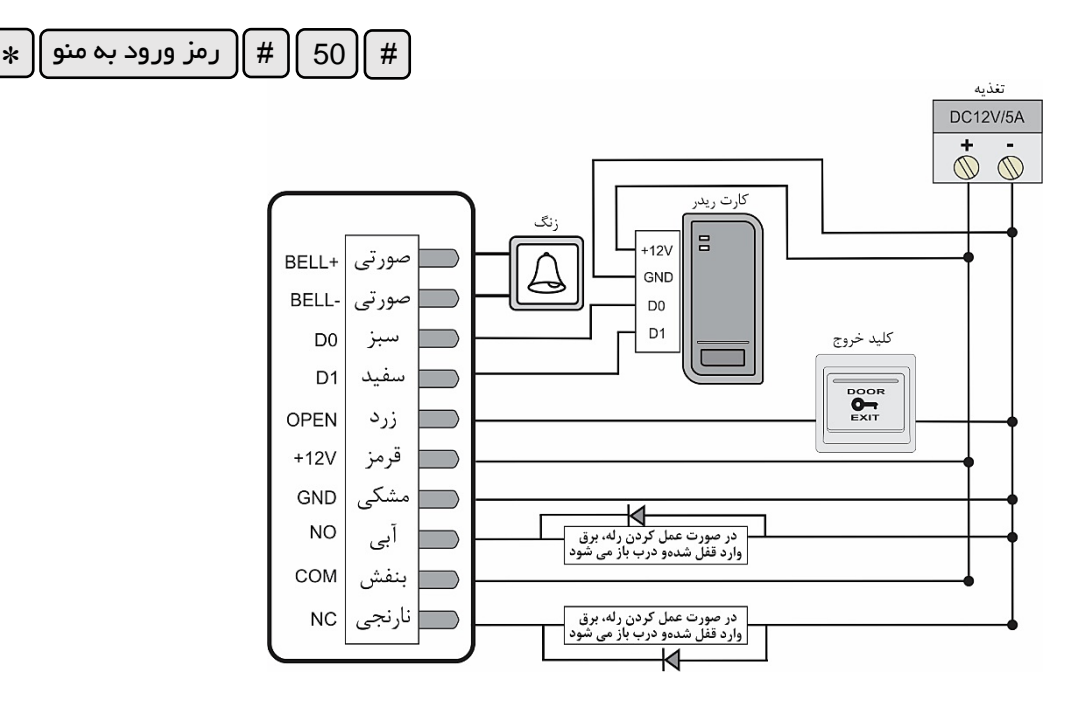

#### .2 کارت ریدر

در این حالت می توان از دستگاه فقط به عنوان کارت ریدر استفاده کرد و به اکسس کنترلری که دارای ورودی ویگند 26 یا 34 بیت است متصل میشود.

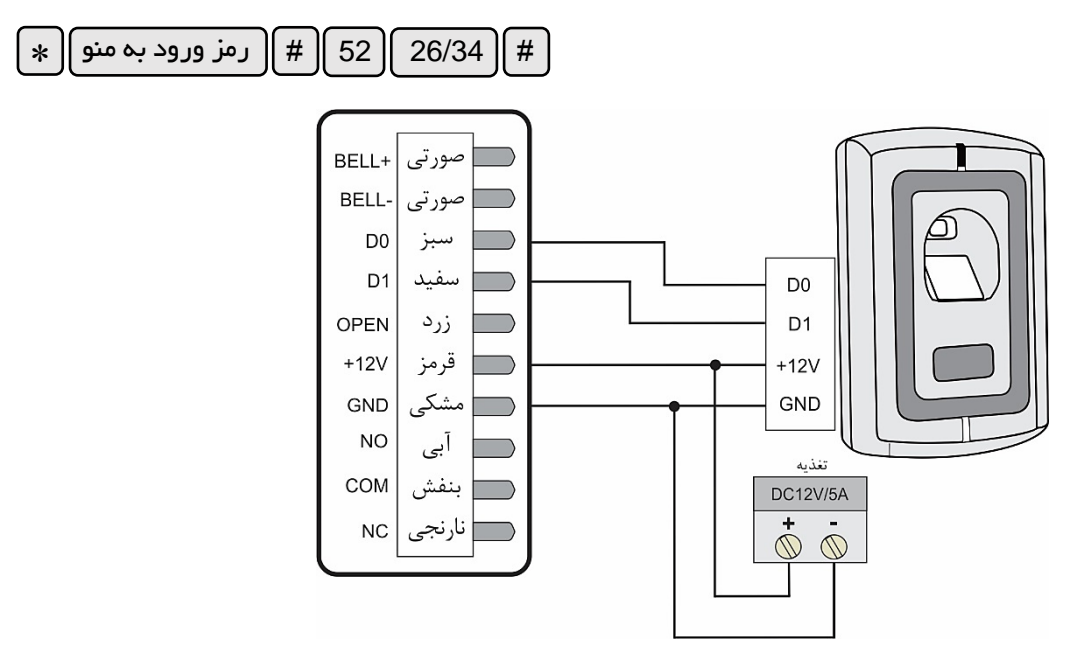

نکته: در این حالت چراغ LED همیشه قرمز رنگ است و با قرار دادن کارت مقابل دستگاه یک ثانیه سبز خواهد

شد.

## <span id="page-8-0"></span>انتقال کاربران بین دو کارتخوان **26SZ**

جهت انتقال کاربران (کارت و رمز عبور) از یک226 به یک226 دیگر (به عنوان مثال انتقال کاربران از کارتخوان A به B )مراحل زیر انجام دهید:

• دو کارتخوان را توسط سیم های ویگند بهم وصل کنید. همچنین سیم منفی تغذیه آنها را بهم وصل کنید.

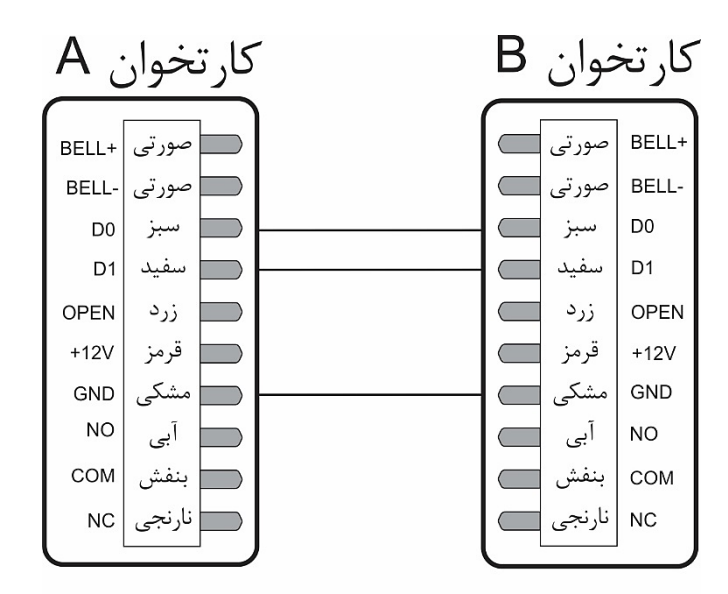

• کارتخوان B را با دستور زیر به مد دریافت کاربران ببرید تا چراغ LED سبز و چشمک زن شود.

# 70 \* # رمز ورود به منو

• کارتخوان A را با دستور زیر به مد ارسال کاربران ببرید تا چراغ LED سبز و چشمک زن شود.

# || 71 || # || رمز ورود به منو || <sub>\*</sub>

• پس از انجام مراحل فوق انتقال کاربران به صورت اتوماتیک انجام میشود و درصورت موفق بودن عملیات LED هر دو کارتخوان قرمز خواهند شد و به عملکرد عادی باز میگردند.

نکته: در این روش کارتهای مدیر، رمز عبور عمومی و سایر تنظیمات منتقل نخواهند شد.

نکته: با انتقال اطالعات از کارتخوان A به B، کاربران کارتخوان B پاک شده و کاربران کارتخوان A جایگزین آنها میشوند.

#### <span id="page-9-0"></span>بازگشت به تنظیمات کارخانه و تعریف کارت مدیر

جهت بازگشت به تنظیمات کارخانه مراحل زیر را انجام دهید.

- برق دستگاه را قطع ک نید.
- کلید OPEN( سیم زرد و مشکی( را فشرده و نگهدارید.
- برق دستگاه را وصل کرده و تا شنیدن صدای دو بوق کوتاه صبر کنید سپس کلید OPEN را رها کنید.
	- چراغ LED سبز خواهد شد سپس دو کارت EM را مقابل دستگاه قرار دهید پس از آن LED قرمز میشود.

نکته: با انجام مراحل فوق همه تنظیمات دستگاه به تنظیمات پیشفرض کارخانه بازخواهد گشت ولی کاربران تعریفشده حذف نخواهند شد.

نکته: توجه داشته باشید که آن دو کارتی که هنگام عملیات تنظیم کارخانه مقابل دستگاه قرار گرفته شد ، کارت اول کارت مدیر تعریف کاربران و کارت دوم کارت مدیر حذف کاربران تعریف خواهندشد.

نکته: در صورتی که در مرحله آخر کارتی مقابل دستگاه قرار نگیرد عملیات بازگشت به تنطیمات کارخانه انجام خواهد شد و پس از 5 ثانیه دستگاه از منو خارج میشود.

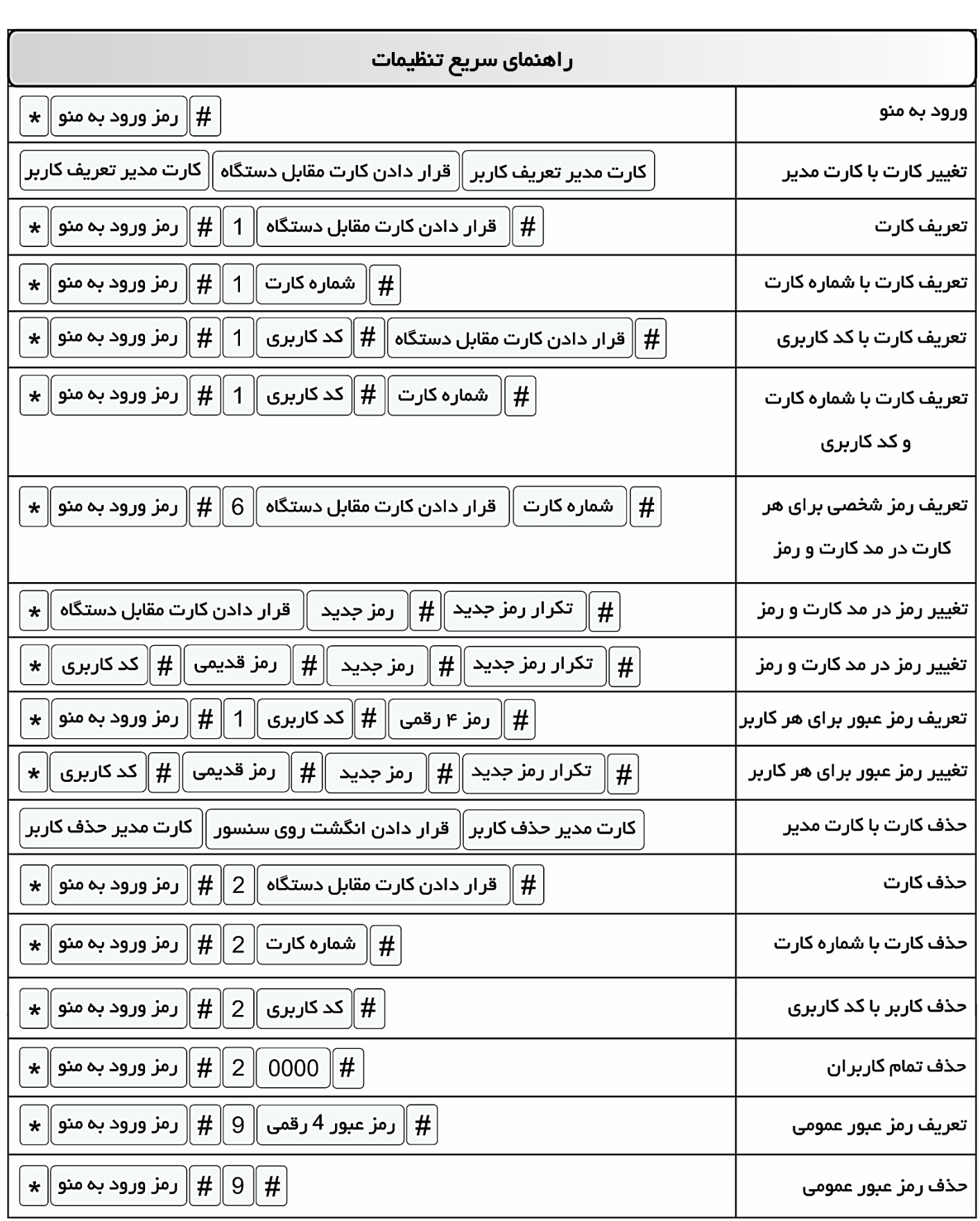

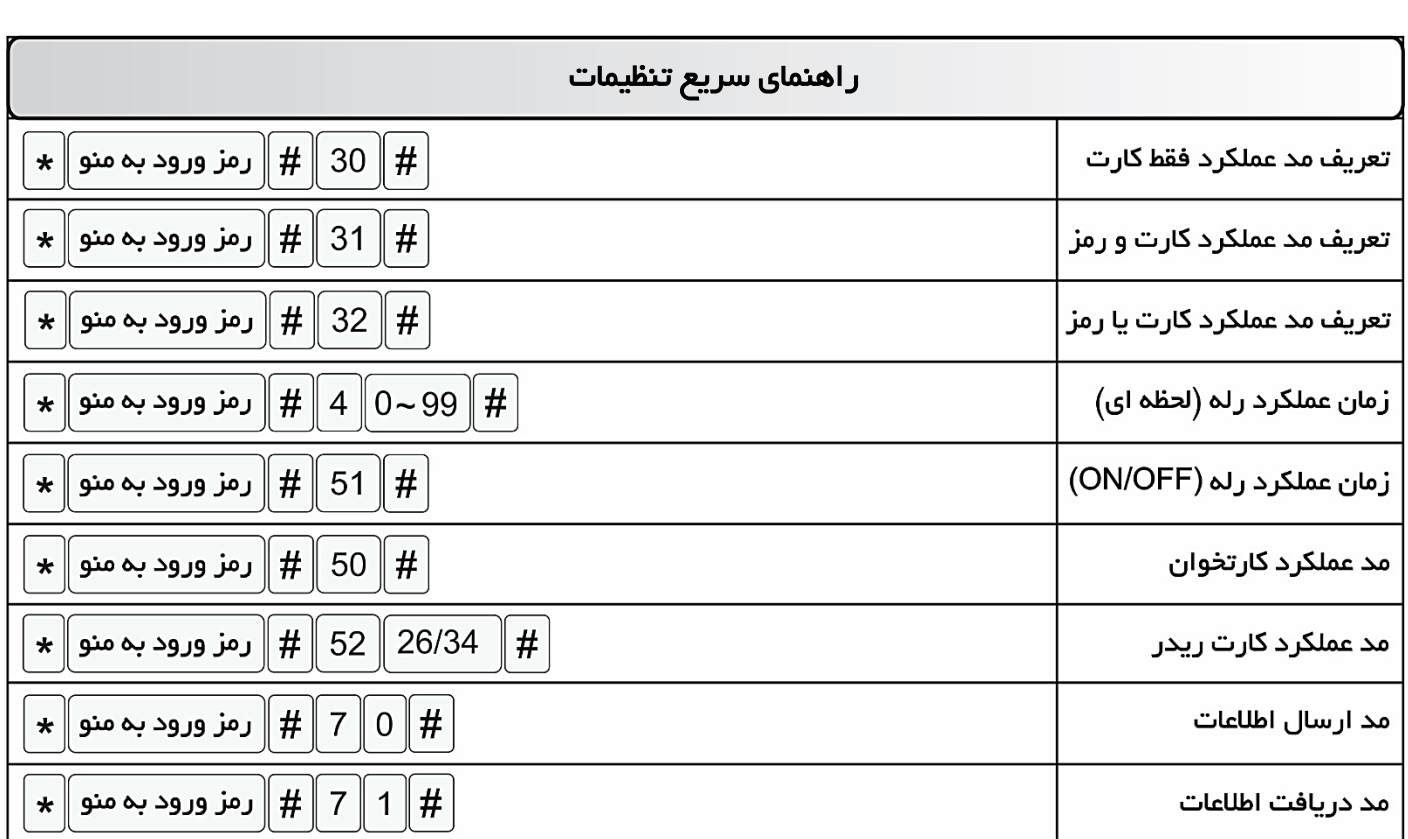